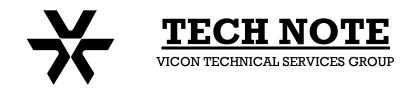

Subject: Playback & Program Product: AurorA & AurorA99 Number: 1400-0001-09-00

**Date:** 07/05/01

## AurorA VCR Playback and VCR Program Screen

## **Playback Procedures**

Playing back recorded video through an AurorA Multiplexer is easily accomplished with the following procedures. The AurorA99 procedure is identical.

- 1. Stop the VCR and rewind it to the approximate time to be reviewed.
- 2. On the AurorA, press the following keys in sequence: Shift Mode 2. The AurorA is now in VCR Play (Decode) mode, signified by the VCR indication in the lower left corner of the monitor.
- 3. Press *Play* on the VCR. The tape can be viewed playing back. All normal AurorA features, Freeze, Zoom Image, Sequencing, Multiscreen (except for P-I-P) are available during playback.
- 4. To return to Live Viewing, press Shift Mode 1.

## Accessing the VCR Programming Screen

- 1. On the AurorA, press the following keys in sequence: Shift Mode 2. The AurorA is now in VCR Play (Decode) mode, signified by the VCR indication in the lower left corner of the monitor.
- 2. On the AurorA, press, in sequence: *Menu Down Arrow Enter Down Arrow Menu Menu*. This places the AurorA in the *No Decode* mode.
- 3. Follow the steps in the VCR Operator's manual to access the programming screen and complete the desired programming features.
- 4. After VCR programming is complete, on the AurorA, press in sequence: *Menu Down Arrow Enter Up Arrow Menu Menu*. This places the multiplexer back in the AurorA decode mode.
- 5. To return to Live Viewing, press Shift Mode 1.